## **Dagiti Instruksyon para kadagiti Pasyente no Kasano nga Usaren iti Doxy.me**

## Panagsagana para iti Telehealth Appointment mo

- Kasapulam iti smartphone, computer, wenno tablet nga addaan iti camera ken mikropono
- Siguradoem a napintas ti koneksyonmo iti internet
- Addaka iti naulimek, nalawag ken pribado a lugar
- Siguradoem a nakalog-in ka a nasapsapa iti sumagmamano a minutos sakbay iti oras ti iskedyulmo time

1 **Ti doktormo ket rumbeng nga inpaw-itnan kenka ti personal room linkda. I-click mo ti link.**

**No saanmo a naawat ti link babaen iti email, lukatam ti web browser iti devicemo, (e.g. Google Chrome, Safari, Firefox). I-entermo ti personal room link iti doktormo idiay web address bar sakanto italmeg diay enter.**

*\*awagam ti doktormo para iti personal link na no awan pay dayta kenka*

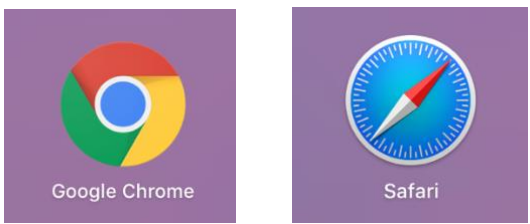

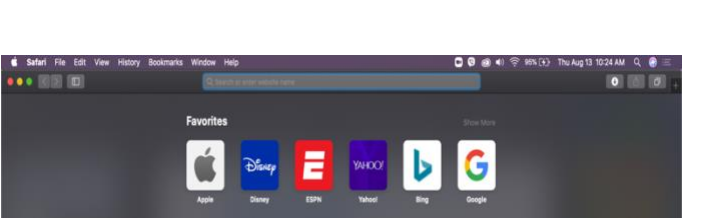

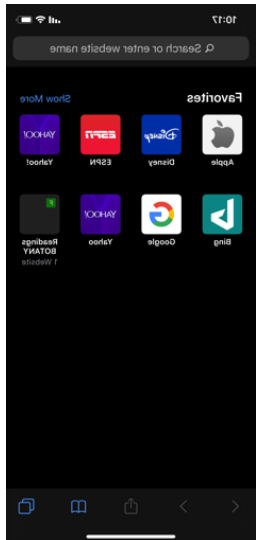

The Charles of Service of the Service of Service Service Service Service Service Service Service Service Service Service Service Service Service Service Service Service Service Service Service Service Service Service Servi **I-typemo ti nagan ken apelyidom idiay box, I-click ti "Check In."**

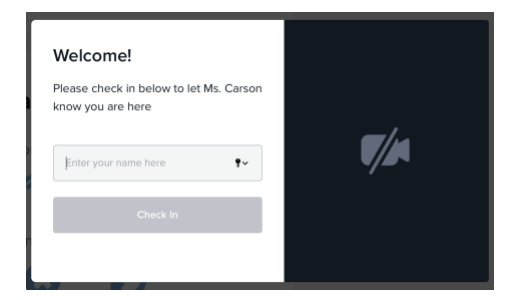

**I-click ti "Give access to camera and mic." Addakan iti waiting room. Ti doktormo ti mangirugi iti awag kenka.**

lips for a great video cal

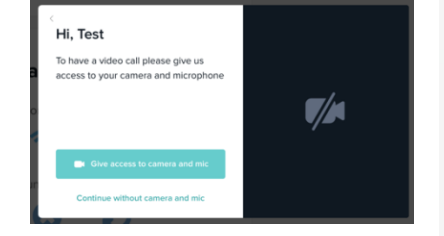

Daytoy nga adal ket naaramid babaen iti grant G22RH20213 manipud iti Office for the Advancement of Telehealth, Health Resources and Services Administration, DHHS

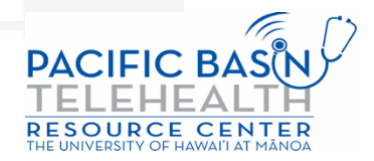